# Featured PT Tip Brief

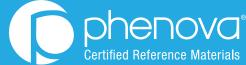

Spot Trending Data Points That Suggest a Possible "Not Acceptable"

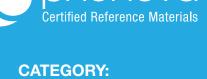

☐ Corrective Action

□ Data Entry

□ Technical

□ Ordering

■ PT Analytics

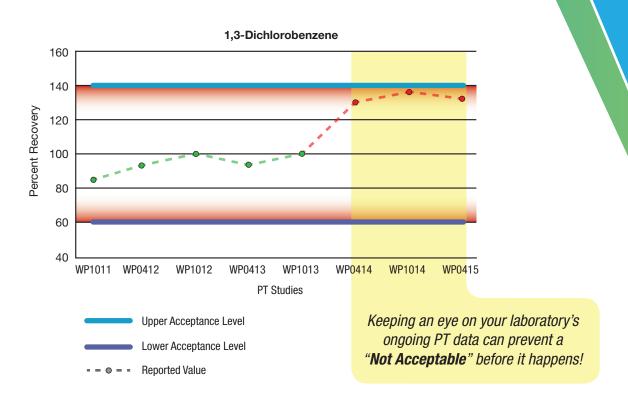

PT data trending towards an out of range bias may signal

- Method
- Instrumentation
- Calibration
- Reference materials

a possible systemic error within the

### Use PT Manage's Custom Report Generator

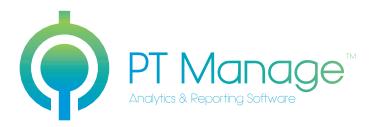

Phenova's PT management software allows you to customize reports that illustrate your laboratory's progress for specific PT studies across a designated time period using the Custom Report Generator.

#### Online Demo

Learn How to Use Our Custom Report Generator

Visit www.phenova.com/CustomReports

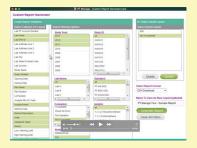

## 3 steps to identify a potential "Not Acceptable" using the Custom Report Generator

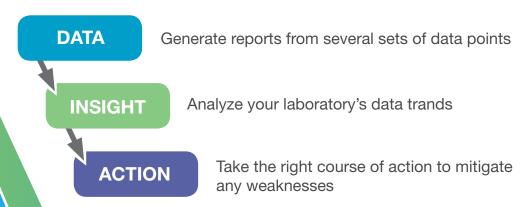

For More Information on PT Manage Visit www.Phenova.com/PTManage

Terms and Conditions Subject to Phenova Standard Terms and Conditions, which may be viewed at www.phenova.com/TermsAndConditions.

Phenova is a registered trademark and PT Manage is a trademark of Phenova, Inc., an affiliate of Phenomenex, In-

© 2015 Phenova, Inc. All rights reserved.

Let Us Show You How to Review Your Laboratory's PT Data Trends Contact Us | 1-866-942-2978 | info@phenova.com